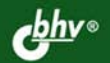

**АНДРЕЙ ПОПОВ** 

# ведение dows erShell

Работа в новой оболочке командной строки **Windows PowerShell** 

Описание языка **PowerShell** 

Использование объектов .NET, WMI, ADSI и COM

**Интеграция** с командными файлами cmd.exe и сценариями **WSH** 

СИСТЕМНЫЙ<br>АДМИНИСТРАТОР

**Андрей Попов** 

# **Введение** Windows **PowerShell**

Санкт-Петербург «БХВ-Петербург»

2009

УДК 681.3.06 ББК 32.973.26-018.2 П58

#### **Попов А. В.**

П58 Введение в Windows PowerShell. — СПб.: БХВ-Петербург, 2009. — 464 с.: ил. — (Системный администратор)

ISBN 978-5-9775-0283-2

Рассматривается новая объектно-ориентированная оболочка командной строки Microsoft Windows PowerShell и ее возможности для автоматизации повседневных задач администрирования. Описываются основные элементы и конструкции языка PowerShell. Приводятся примеры использования объектов .NET, WMI, ADSI и COM. Обсуждаются вопросы совместного использования PowerShell, командных файлов интерпретатора cmd.exe и сценариев Windows Script Host. Даются примеры решения с помощью PowerShell задач администратора Windows.

*Для администраторов, программистов и опытных пользователей Windows*

УДК 681.3.06 ББК 32.973.26-018.2

#### **Группа подготовки издания:**

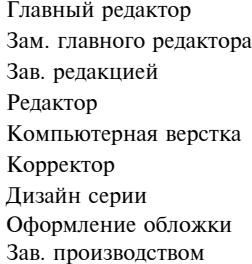

Главный редактор *Екатерина Кондукова* Зам. главного редактора *Евгений Рыбаков* Зав. редакцией *Григорий Добин* Редактор *Юрий Якубович* Компьютерная верстка *Натальи Караваевой* Корректор *Виктория Пиотровская* Дизайн серии *Инны Тачиной* Оформление обложки *Елены Беляевой* Зав. производством *Николай Тверских* 

Лицензия ИД № 02429 от 24.07.00. Подписано в печать 30.08.08. Формат 70 $\times$ 100<sup>1</sup>/<sub>16</sub>. Печать офсетная. Усл. печ. л. 37,41. Тираж 2000 экз. Заказ № "БХВ-Петербург", 194354, Санкт-Петербург, ул. Есенина, 5Б. Отпечатано с готовых диапозитивов в ГУП "Типография "Наука" 199034, Санкт-Петербург, 9 линия, 12

ISBN 978-5-9775-0283-2 © Попов А. В., 2008

© Оформление, издательство "БХВ-Петербург", 2008

## Оглавление

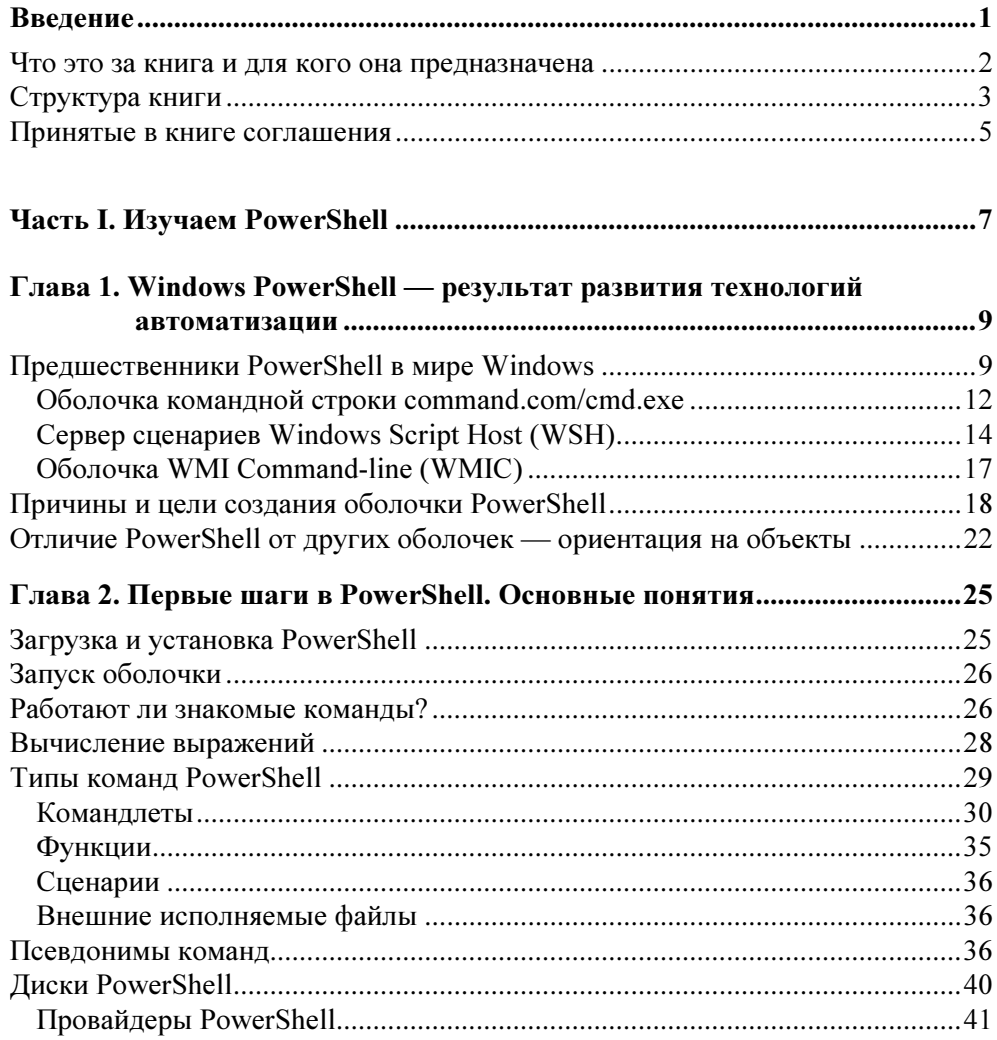

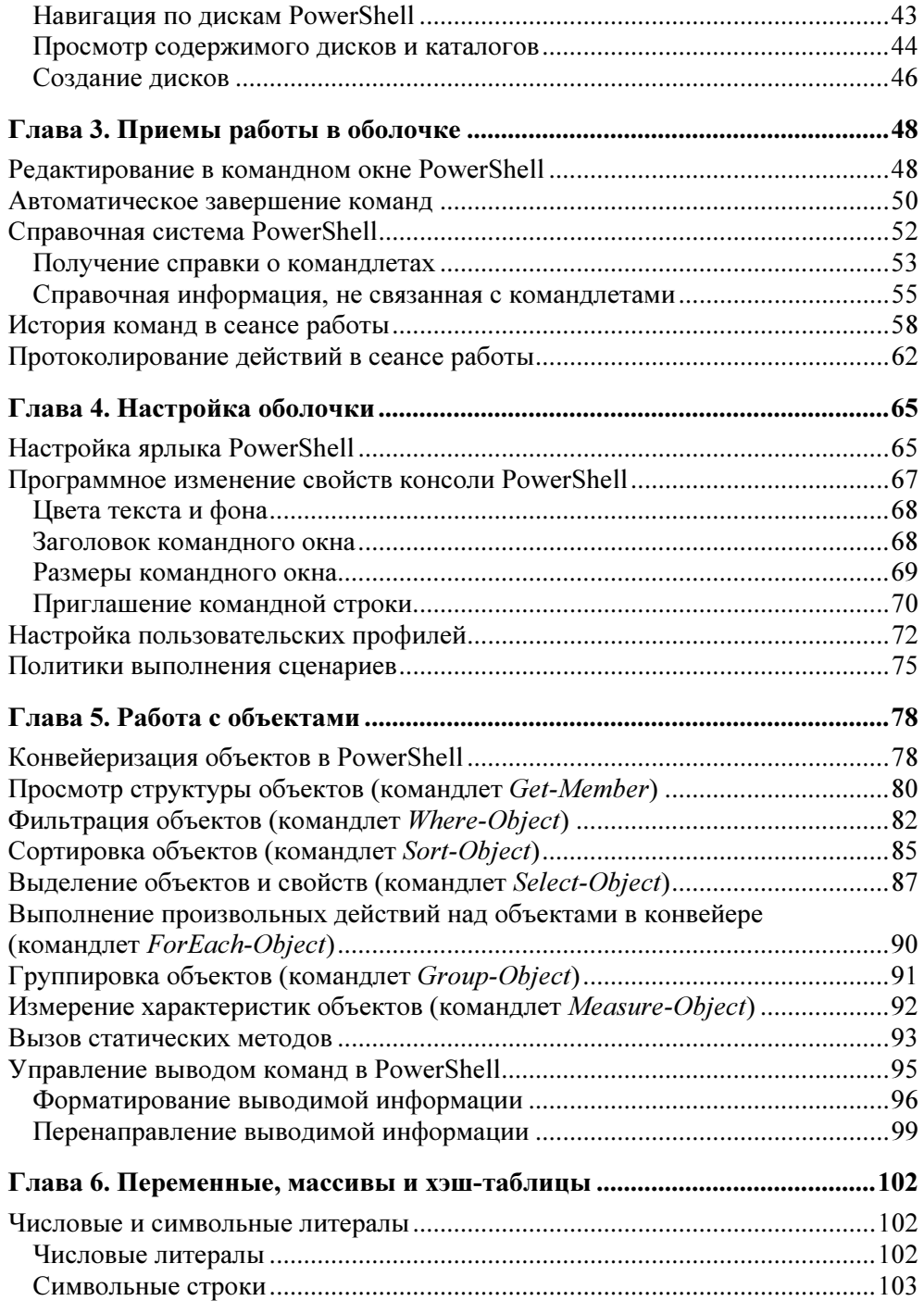

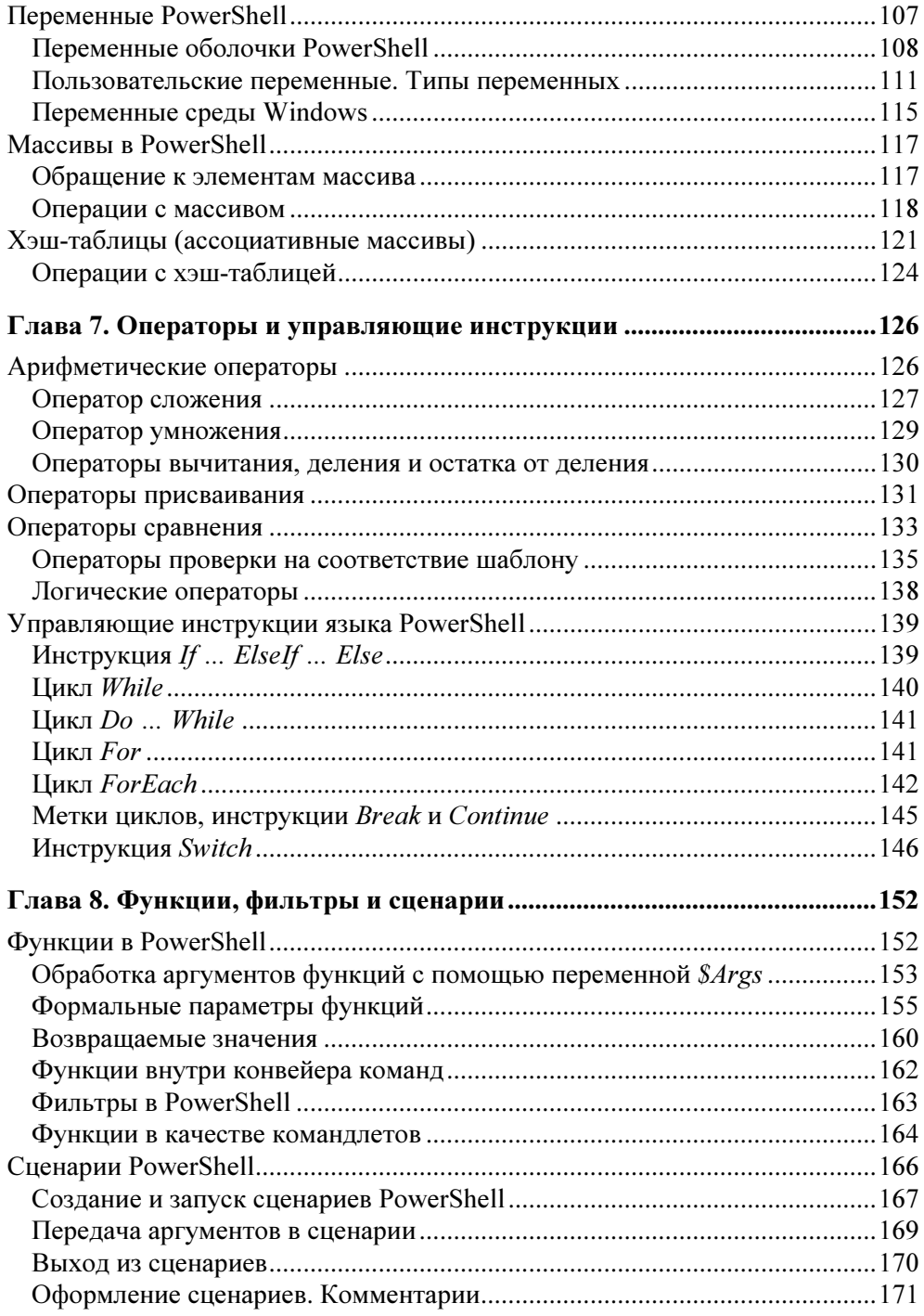

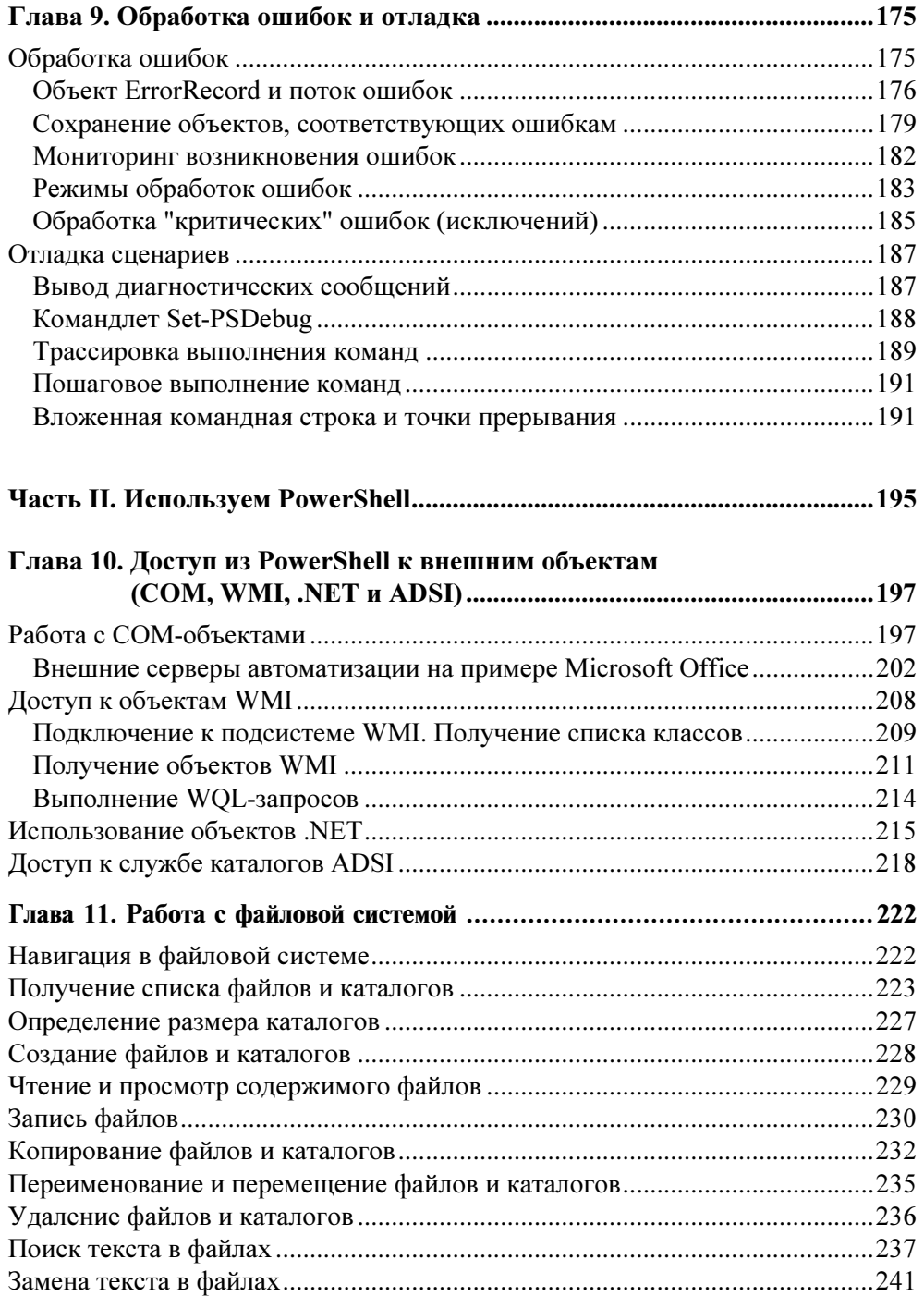

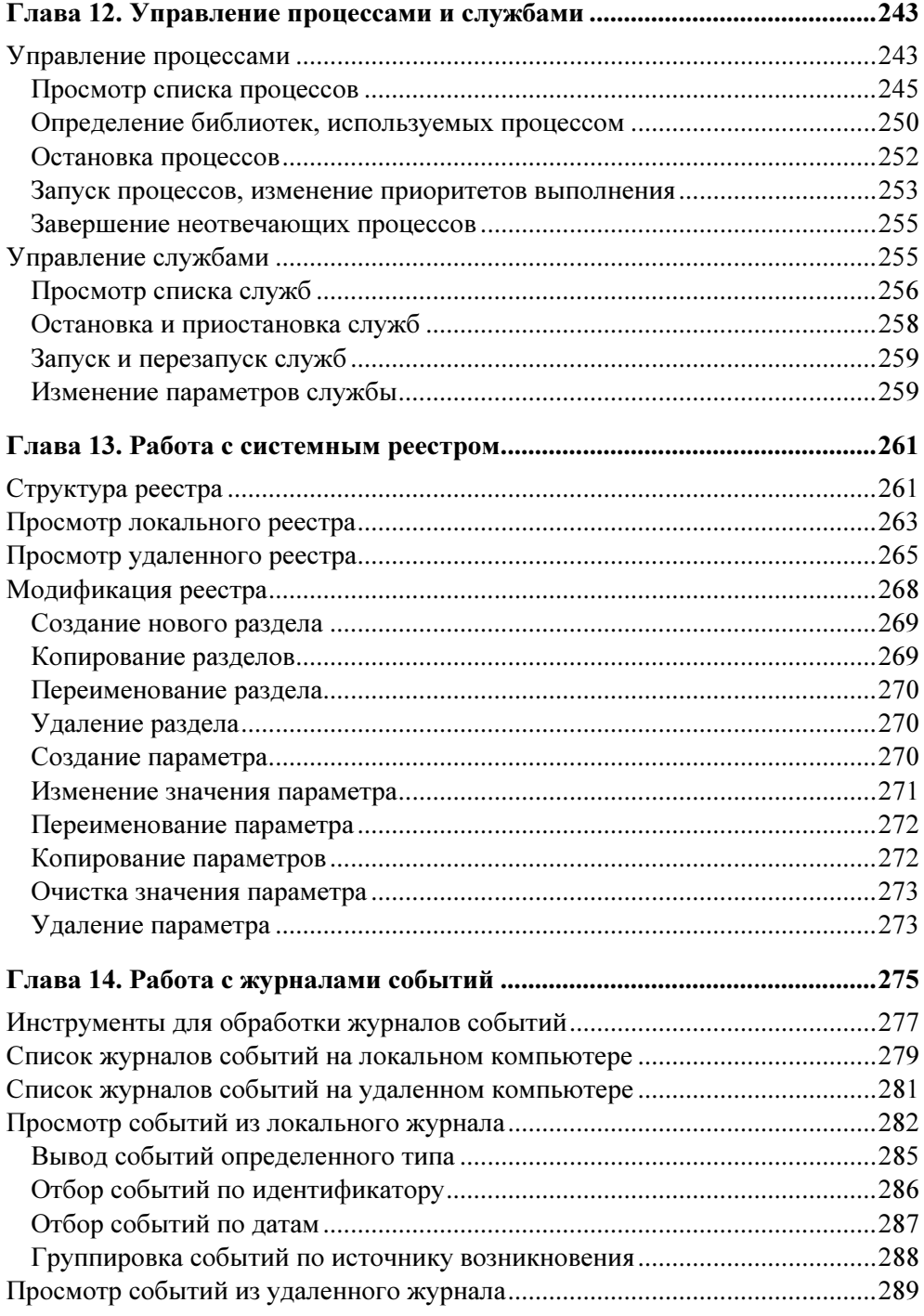

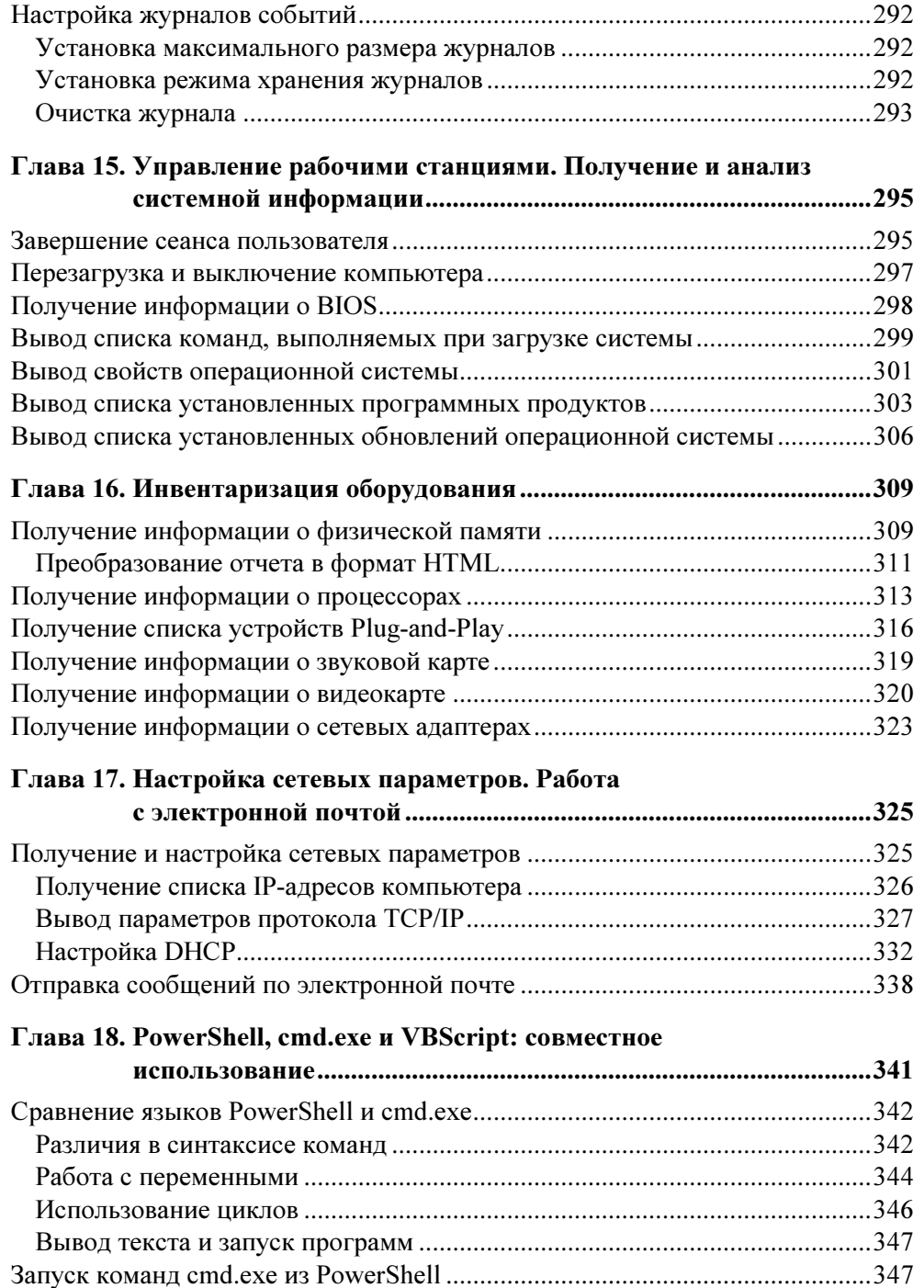

<u> 1980 - Jan Barat, prima amerikan p</u>

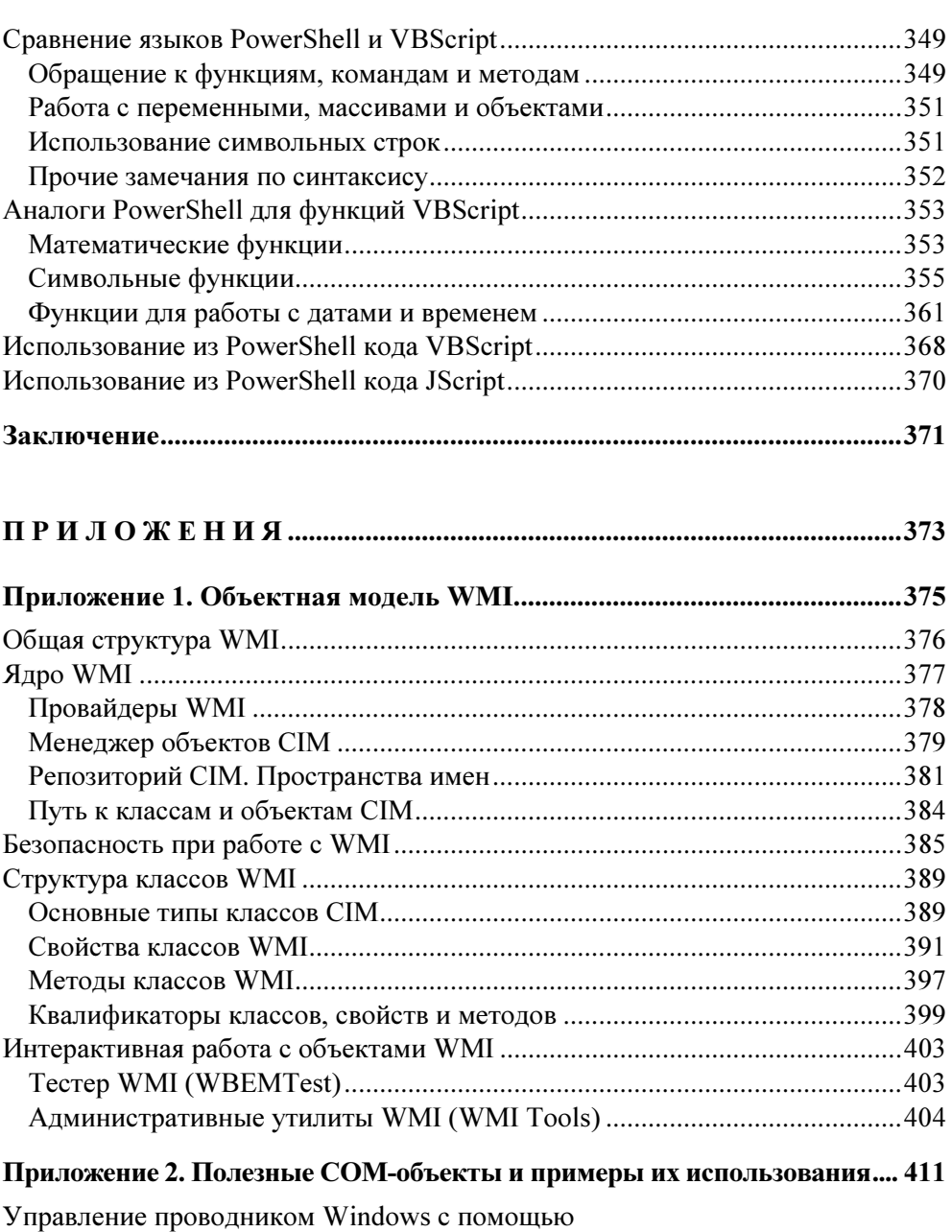

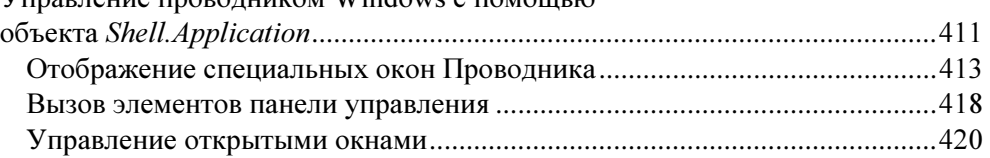

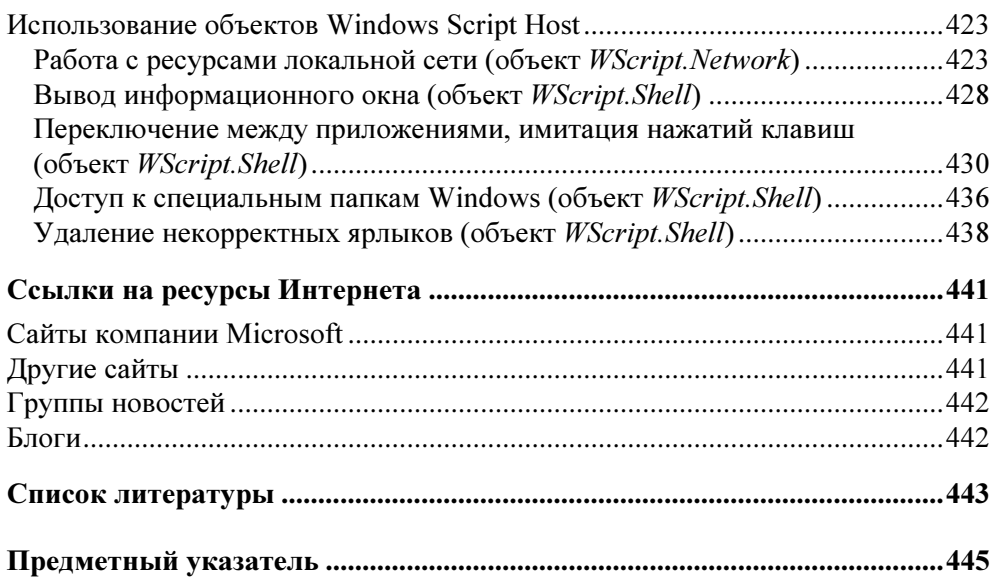

## Введение

Windows PowerShell — это новая оболочка командной строки и среда выполнения сценариев для операционной системы Windows, разработанная компанией Microsoft относительно недавно (финальный релиз версии 1.0 этой оболочки был выпущен в ноябре 2006 года). Главной задачей, которую ставили перед собой разработчики, было создание среды составления сценариев, которая наилучшим образом подходила бы для современных версий операционной системы Windows и была бы более функциональной, расширяемой и простой в использовании, чем какой-либо аналогичный продукт для любой другой операционной системы. В первую очередь эта среда должна была подходить для решения задач, стоящих перед системными администраторами, а также удовлетворять требованиям разработчиков программного обеспечения, предоставляя им средства для быстрой реализации интерфейсов управления создаваемыми приложениями. Сейчас уже можно сказать, что продукт оказался очень продуманным и удачным, а его мощные возможности сочетаются с простотой использования. Актуальность изучения и использования PowerShell вызвана тем, что компания Microsoft в настоящее время позиционирует эту оболочку как основной инструмент управления операционсистемой и рядом разработанных ею приложений (PowerShell) ной официально включен в качестве стандартного компонента в операционную систему Windows Server 2008, а также используется в таких продуктах Microsoft, как Exchange Server 2007, System Center Operations Manager 2007, System Center Data Protection Manager V2 и System Center Virtual Machine Manager).

За рубежом выпущено уже несколько книг, посвященных различным аспектам PowerShell (отдельно выделим здесь электронные книги [8] и [9], которые можно свободно загрузить из Интернета). Также много ресурсов имеется в Интернете, отметим некоторые из них (адреса этих ресурсов приведены в конце книги в разд. "Ссылки на ресурсы Интернета"):

□ на сайте Microsoft поддерживается активно обновляемый раздел TechNet Script Center, содержащий примеры сценариев PowerShell, ссылки на статьи и вебкасты, посвященные этому продукту;

- □ разработчики PowerShell ведут в Интернете блоги, в которых они делятся информацией о возможностях PowerShell;
- □ действует группа новостей, посвященная PowerShell.

К сожалению, с систематизированной информацией о PowerShell на русском языке дело обстоит несколько хуже, особенно не хватает подробного описания нового языка программирования PowerShell. Что можно сейчас найти в Интернете по этой теме? На сайте компании Microsoft доступны локализованная версия PowerShell (встроенная справка переведена на русский язык) и пакет документации на русском языке (введение в новую оболочку командной строки и краткий обзор языка PowerShell). Периодически переводы статей по PowerShell появляются в журналах "Windows & .Net Magazine/RE" (http://www.osp.ru) и "TechNet Magazine" (http://www.microsoft.com/ technet/technetmag). Отдельно хочется сказать спасибо Д. Сотникову, А. Бешкову и В. Гусеву, ведущим блоги и проводящим вебкасты по тематике PowerShell.

#### Что это за книга и для кого она предназначена

При написании этой книги была поставлена цель восполнить недостаток информации о PowerShell на русском языке. В частности, хотелось решить следующие задачи:

- пояснить лежащие в основе PowerShell базовые механизмы работы с объектами и описать основные конструкции и элементы языка PowerShell (за основу взята великолепно написанная монография [1], которую можно порекомендовать всем, кто захочет более глубоко изучить PowerShell);
- П помочь пользователям, знакомым с командным интерпретатором cmd.exe и сервером сценариев WSH, начать работу с новым средством автоматизации Windows:
- П привести практические примеры использования PowerShell для решения типичных задач администратора операционной системы Windows.

Сама постановка этих задач подразумевает некоторое знакомство читателя с компьютером. Поэтому книга ориентирована на администраторов информационных систем на базе Windows и обычных опытных пользователей, желающих изучить новую мощную оболочку командной строки от Microsoft и автоматизировать с помощью нее свою повседневную работу на компьютере.

### Структура книги

Книга состоит из двух частей. В первой части, озаглавленной "Изучаем PowerShell", последовательно рассматриваются основные концепции новой оболочки командной строки, элементы и конструкции языка PowerShell.

В первой главе обсуждаются возможности и недостатки средств автоматизации работы в операционной системе Windows, существовавших до появления PowerShell (оболочки cmd.exe и WMIC, сервера сценариев Windows Script Host), приводятся причины и цели разработки новой оболочки командной строки. Особо выделяется основное отличие PowerShell от других распространенных оболочек командной строки — ориентация на работу с объектами, а не с потоком текста.

Во второй главе приводятся инструкции по установке и запуску PowerShell, описываются типы команд, используемые в данной оболочке. Обсуждаются понятия псевдонимов команд и дисков PowerShell.

В третьей главе изучаются приемы интерактивной работы в оболочке PowerShell и способы обращения к встроенной справочной системе.

В четвертой главе рассматриваются вопросы настройки интерфейса оболочки, пользовательских профилей и политик выполнения сценариев PowerShell.

В пятой главе речь идет об основном механизме PowerShell — конвейеризации объектов, и в качестве примеров описываются базовые манипуляции с объектами, которые можно выполнять в этой оболочке (фильтрация, сортировка, группировка и т. д.). Разбираются механизмы управления выводом команд PowerShell (форматирование и перенаправление результирующей информации).

Шестая глава посвящена изучению основных структур данных, использующихся в PowerShell (константы, переменные, массивы и хэш-таблицы).

В седьмой главе рассматриваются основные операторы и управляющие инструкции языка PowerShell.

В восьмой главе обсуждаются вопросы написания программных модулей (функций и сценариев) на встроенном в оболочку языке.

Девятая глава посвящена имеющимся в PowerShell средствам обработки ошибок и отладки сценариев.

Во второй части книги, "Используем PowerShell", показаны примеры применения интерактивных команд и сценариев PowerShell для решения практических задач.

В десятой главе рассматриваются вопросы доступа из PowerShell к различным объектным моделям и технологиям, которые поддерживаются операционной системой Windows (COM-объекты, подсистема Windows Management Instrumentations, служба каталогов ADSI, объекты платформы .NET). Приводятся примеры управления приложениями пакета Microsoft Office.

В одиннадиатой главе на примерах показывается, как с помощью команд PowerShell выполнять основные операции с объектами файловой системы.

В двенадиатой главе изучаются команды, позволяющие управлять процессами и службами.

В тринадцатой главе рассматриваются приемы работы из оболочки Power-Shell с системным реестром Windows.

В четырнадиатой главе приводятся примеры работы с журналами событий Windows, использующие команды PowerShell.

В пятнадцатой главе обсуждаются задачи получения системной информации о настройках операционных систем и установленного программного обеспечения на локальном и удаленных компьютерах, а также команды для управления рабочими станциями в сети.

В шестнадцатой главе предложены команды PowerShell, которые можно использовать для составления HTML-отчетов об аппаратных компонентах компьютеров в сети.

В семнадцатой главе рассматриваются вопросы получения и настройки параметров сетевого протокола ТСР/IР. Приводятся примеры сценариев на языке PowerShell, которые отправляют сообщения по электронной почте.

В восемнадцатой главе обсуждаются проблемы совместного использования различных средств автоматизации Windows (команд интерпретатора cmd.exe, сценариев WSH на языках VBScript или JScript, команд и сценариев PowerShell). Проводится сравнение языков cmd.exe и VBScript с языком PowerShell, приводятся примеры использования из PowerShell кода VBScript и JScript.

Кроме основного материала, в книге имеется два приложения. B приложении 1 рассматривается объектная модель Windows Management Instrumentation (WMI), которая широко используется для выполнения различных задач администратора операционной системы. Предоставление доступа к этой модели из командной строки было одной из основных целей при разработке PowerShell.

В приложении 2 описываются некоторые СОМ-объекты, которые могут оказаться полезными для администраторов и пользователей Windows, и даются примеры использования этих объектов из PowerShell.

#### Принятые в книге соглашения

Оболочка PowerShell — это интерактивная среда, поэтому во многих примерах показаны как команды, вводимые пользователем, так и ответ на них, генерируемый системой. Перед командой указывается приглашение PowerShell, обычно выглядящее как PS C:\>. Сама вводимая команда выделяется полужирным шрифтом, например Get-Process. В следующих нескольких строках приводится текст, возвращаемый системой в ответ на введенную команду, например:

 $PS C:\> Get-Process$ 

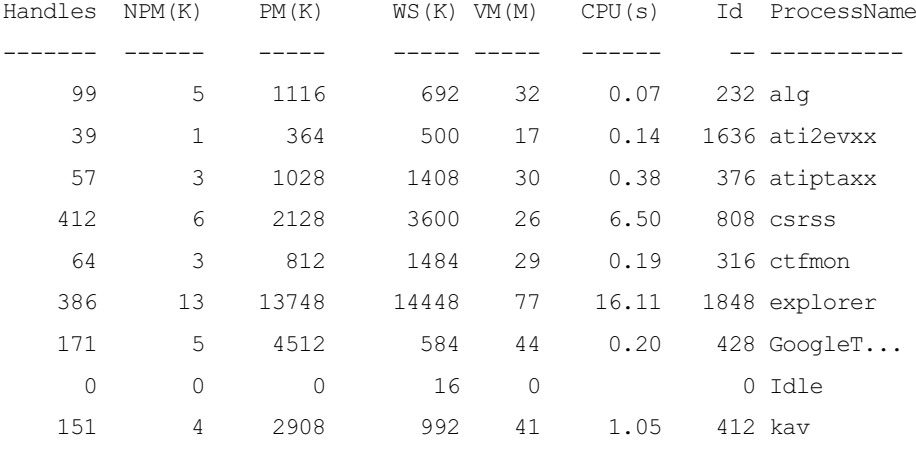

Многоточие здесь указывает на то, что для экономии места приведены не все строки, возвращаемые командой Get-Process.

Иногда вводимые команды могут разбиваться на несколько строк. В этих случаях перед каждой дополнительной строкой команды указываются символы >>, например:

```
PS C: \> dir *.tmp | ForEach-Object {
\gg$arr=$ .Name.split(".");
\gg$newname=$arr[0]+".new";
>> ren $ .FullName $newname -PassThru;
>> }
>
```
Каталог: Microsoft.PowerShell.Core\FileSystem::С:\

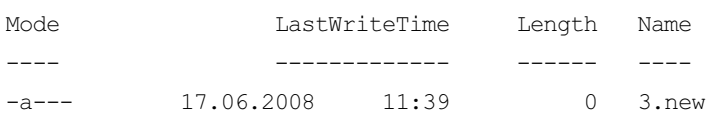

При описании операторов, функций и методов объектов используются стандартные соглашения. Названия подставляемых параметров и аргументов набраны курсивом, а необязательные параметры заключены в квадратные скобки [], например:

```
CreateObject(strProgID [, strPrefix])
```
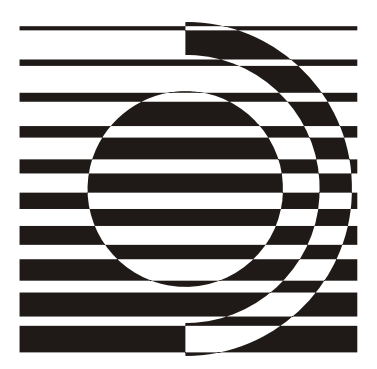

## ЧАСТЬ I

## **Изучаем PowerShell**

### Глава 1

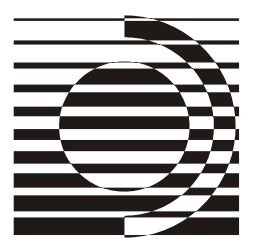

## **Windows PowerShell - результат** развития технологий автоматизации

Прежде чем приступить непосредственно к изучению оболочки командной строки Windows PowerShell, попробуем ответить на ряд вопросов. Для чего, собственно, компании Microsoft потребовалось создавать этот совершенно новый инструмент и язык программирования? Какую пользу он может принести обычным пользователям и системным администраторам? Почему недостаточно было существующих средств?

Чтобы понять это, посмотрим, как в операционной системе Windows обстояло дело с автоматизацией работы, то есть решением различных задач в автоматическом режиме, без участия человека, до появления PowerShell.

### **Предшественники PowerShell в мире Windows**

В настоящее время графический интерфейс Windows стал настолько привычным, что многие пользователи и начинающие администраторы даже не задумываются об альтернативных способах управления операционной системой с помощью командной строки (command line) и различных сценариев (scripts). Зачастую они просто не знают о тех преимуществах, которые дают эти инструменты с точки зрения автоматизации работы.

Подобная ситуация обусловлена тем, что исторически командная строка всегда была слабым местом операционной системы Windows (по сравнению с UNIX-системами). Причиной этого, прежде всего, является то, что компания Microsoft изначально ориентировалась на широкую аудиторию неискушенных пользователей, не желающих особо вникать в технические летали выполнения тех или иных действий в системе. Поэтому основные усилия разработчиков операционной системы направлялись на улучшение графической оболочки для более комфортной работы непрофессионалов, а не на создание рабочей среды для специалистов или опытных пользователей.

Как показало время, с коммерческой точки зрения на рынке персональных (домашних или офисных) компьютеров эта стратегия оказалась более чем успешной: миллионы людей используют графический интерфейс Windows для запуска нужных им программ, работы в офисных пакетах, просмотра фильмов и т. п. Да и управлять одним Windows-сервером сегодня несложно: операционная система предлагает удобные графические средства для настройки различных параметров и выполнения ежедневных администраторских задач, а с помощью службы терминалов легко можно работать на удаленном сервере, физически расположенном хоть на другом континенте.

Однако подобная модель управления не является масштабируемой: если с помощью стандартных графических инструментов администрировать не один, а десять серверов, то последовательность изменений настроек в диалоговых окнах придется повторить десять раз. Следовательно, в этом случае остро встает вопрос об автоматизации выполнения рутинных операций (например, проведения инвентаризации оборудования и программного обеспечения, мониторинга работы служб, анализа журналов событий и т. д.) на множестве компьютеров. Помочь в этом могут либо специальные (как правило, тяжеловесные и недешевые) приложения типа Microsoft Systems Management Server (SMS), либо сценарии, которые пишутся администраторами самостоятельно (на языке оболочки командной строки или на специальных языках сценариев) и поддерживаются непосредственно операционной системой, без установки сторонних программных продуктов.

Поэтому для профессионала, занимающегося администрированием информационных систем на базе Windows, знание возможностей командной строки, сценариев и технологий автоматизации, поддерживаемых данной операционной системой, просто необходимо.

При этом, однако, неправильно было бы думать, что командная строка или сценарии нужны только администраторам. Ведь рутинные ежедневные задачи пользователей (связанные, например, с копированием или архивированием файлов, подключением или отключением сетевых ресурсов и т. п.), которые обычно выполняются с помощью графического интерфейса проводника Windows, можно полностью самостоятельно автоматизировать, написав нехитрый командный файл, состоящий всего из нескольких строчек! Однако для человека, не знающего основные команды Windows и такие базовые возможности операционной системы, как перенаправление ввода/вывода и конвейеризация команд, некоторые простейшие задачи могут показаться нетривиальными. Попробуйте, например, пользуясь только графическими средствами, сформировать файл, содержащий имена файлов из всех подкаталогов какого-либо каталога! А ведь для этого достаточно выполнить единст-

венную команду dir (с определенными ключами) и перенаправить вывод этой команды в нужный текстовый файл. Например, следующая команда создаст текстовый файл c:\list mp3.txt, в котором будут записаны имена всех файлов с расширением mp3, находящихся в каталоге с:\music или в какомлибо его подкаталоге:

dir /s /b c:\music\\*.mp3 > c:\list mp3.txt

Задумаемся теперь, каким же нам хотелось бы видеть инструмент для автоматизации работы в операционной системе, какими возможностями он должен обладать? Желательно, чтобы в нем было реализовано следующее:

- П работа в разных версиях операционной системы (в идеальном случае во всех) без установки какого-либо дополнительного программного обеспечения:
- П интеграция с командной строкой (непосредственное выполнение вводимых с клавиатуры команд);
- □ согласованный и непротиворечивый синтаксис команд и утилит;
- П наличие подробной встроенной справки по командам с примерами использования:
- П возможность выполнения сценариев, составленных на простом для изучения языке:
- П возможность использования всех технологий, поддерживаемых операционной системой.

В UNIX-системах в качестве инструмента автоматизации выступает стандартная оболочка (sh) или ее модификации (bash, ksh, csh и т. д.), причем этот аспект операционной системы стандартизирован в рамках POSIX (стандарт мобильных систем).

В операционной системе Windows дело обстоит сложнее. На сегодняшний день одного "идеального" средства автоматизации, удовлетворяющего сразу всем перечисленным выше требованиям, в Windows нет. В последних версиях операционной системы одновременно поддерживаются несколько стандартных инструментов автоматизации, сильно отличающихся друг от друга: оболочка командной строки cmd.exe, среда выполнения сценариев Windows Script Host (WSH), оболочка WMI Command-line (WMIC) и, наконец, новинка и предмет нашего изучения — оболочка Microsoft PowerShell. Поэтому администратору или пользователю Windows приходится выбирать, каким именно подходом воспользоваться для решения определенной задачи, а для этого желательно иметь четкое представление о сильных и слабых сторонах всех доступных средств автоматизации.

#### Оболочка командной строки command.com/cmd.exe

Во всех версиях операционной системы Windows поддерживается интерактивная оболочка командной строки (command shell), и по умолчанию устанавливается определенный набор утилит командной строки (количество и состав этих утилит зависит от версии операционной системы). Вообще, любую операционную систему можно представить в виде совокупности ядра системы, которое имеет доступ к аппаратуре и управляет файлами и процессами, и оболочки (командного интерпретатора) с утилитами, которые позволяют пользователю получить доступ к функциональности ядра операционной системы. Механизм работы оболочек в разных системах одинаков: ответ на приглашение ("подсказку", prompt), выдаваемое находящейся  $\mathbf{B}$ в ожидании оболочкой, пользователь вводит некоторую команду (функциональность этой команды может быть реализована либо самой оболочкой, либо определенной внешней утилитой), оболочка выполняет ее, при необходимости выводя на экран какую-либо информацию, после чего снова выводит приглашение и ожидает ввода следующей команды (рис. 1.1).

#### ЗАМЕЧАНИЕ

С технической точки зрения оболочка представляет собой построчный интерпретатор простого языка сентенциального (директивного) программирования, в качестве операторов которого могут использоваться исполняемые программы.

```
© Выбрать C:\WINDOWS\system32\cmd.exe
                                                                                                                                                                                     – |□|×
Microsoft Windows XP [Версия 5.1.2600]<br>(С) Корпорация Майкрософт, 1985-2001.
C:\Documents and Settings\404_Popov>dir<br>|Том в устройстве С не имеет метки.<br>|Серийный номер тома: B8CE-8F21
  Содержимое папки C:\Documents and Settings\404_Popov
\begin{array}{c} 18\,.\,06\,\cdot\,2008\\ 18\,.\,06\,\cdot\,2008\\ 01\,\cdot\,09\,\cdot\,2006\\ 18\,\cdot\,06\,\cdot\,2008\\ 28\,\cdot\,05\,\cdot\,2009\\ 28\,\cdot\,06\,\cdot\,2006\\ 18\,\cdot\,06\,\cdot\,2006\\ 26\,\cdot\,11\,\cdot\,2009\\ 26\,\cdot\,11\,\cdot\,2009\\ 03\,\cdot\,06\,\cdot\,2008\\ 09\,\cdot\,06\,\cdot\,08:15<br>08:15<br>16:33
                                                  <DIR><br><DIR>
                                                                                     AKBO.exe<br>OUTLOOK.box
                                                                  709
                                                                           \begin{array}{c} 632 \\ 168 \end{array}10:0514:57
                                                                            341
                                                                                     profile.ps1
                            \overline{15}:45<br>12:51\langleDIR>
                                                  \langleDIR>
                                                                                      Главное меню
                             13:18\langle DIR \rangleИзбранное
                             11:14
                                                  \langleDI
                                                         RМои документы
                             11:53
                                                  \langle DIR \rangleРабочий стол
                                    3 файлов<br>7 папок
                                       Файлов
                                                      C:\Documents and Settings\404_Popov>_
```
Рис. 1.1. Результат выполнения команды dir в оболочке cmd.exe

Наряду с интерактивным режимом работы оболочки, как правило, поддерживают и пакетный режим, в котором система последовательно выполняет команды, записанные в текстовом файле-сценарии. Оболочка Windows не является исключением, с точки зрения программирования язык командных файлов Windows может быть охарактеризован следующим образом:

- П реализация сентенциальной (директивной) парадигмы программирования;
- П выполнение в режиме построчной интерпретации;
- П наличие управляющих конструкций;
- П поддержка нескольких видов циклов (в том числе специальных циклов для обработки текстовых файлов);
- П наличие оператора присваивания (установки значения переменной);
- П возможность использования внешних программ (команд) операционной системы в качестве операторов и обработки их кодов возврата;
- П наличие нетипизированных переменных, которые декларируются первым упоминанием (значение переменных могут интерпретироваться как числа и использоваться в выражениях целочисленной арифметики).

Начиная с версии Windows NT, оболочка командной строки представляется интерпретатором cmd.exe, который расширяет возможности оболочки command.com операционной системы MS-DOS. В свою очередь функциональность командного интерпретатора command.com была позаимствована из операционной системы СР/М, командный интерпретатор которой представлял собой значительно упрощенный и урезанный вариант оболочки UNIX-систем.

Таким образом, оболочка командной строки MS-DOS изначально уступала UNIX-оболочкам по удобству работы и развитости языка сценариев. В командной оболочке Windows NT (cmd.exe), несмотря на все сделанные улучшения, не удалось преодолеть данное отставание ни в режиме интерактивной работы (например, в cmd.exe отсутствует поддержка псевдонимов для длинных названий команд и не реализовано автоматическое завершение команд при вводе их с клавиатуры), ни в синтаксисе или возможностях языка командных файлов.

Ситуация усугублялась тем, что Windows всегда проигрывала UNIX-системам в количестве и функциональных возможностях стандартных (не требующих дополнительной установки) утилит командной строки, а также в качестве и полноте встроенной справочной системы по командам оболочки.

#### **ЗАМЕЧАНИЕ**

Для того чтобы прочитать встроенную справку для определенной команды, нужно вызвать эту команду с ключом /? (например, хсору /?). Общий справочник по командной строке находится в файле %WinDir%\Help\Ntcmds.chm.

На практике проблему отсутствия нужной функциональности у стандартных команд приходится решать либо с помощью утилит пакета Windows Resource Kit для соответствующей версии операционной системы, либо путем поиска подходящей утилиты сторонних производителей. Кроме того, в Windows можно пользоваться POSIX-совместимыми утилитами и оболочками с помощью пакета Microsoft Services For UNIX (SFU). Данный продукт разрабатывался еще для Windows NT и первоначально не входил в состав операционной системы, его нужно было приобретать за отдельную плату. В дальнейшем пакет SFU стал бесплатным и даже был включен в состав операционной системы Windows Server 2003 R2.

Итак, учитывая все сказанное ранее, мы можем сделать следующий вывод: оболочка командной строки cmd.exe и командные файлы — наиболее универсальные и простые в изучении средства автоматизации работы в Windows, доступные во всех версиях операционной системы. При этом, однако, оболочка cmd.exe и командные файлы существенно проигрывают аналогичным инструментам в UNIX-системах и не обеспечивают доступ к объектным моделям, поддерживаемым операционной системой (COM, WMI, .NET).

#### Сервер сценариев Windows Script Host (WSH)

Следующим шагом в развитии средств и технологий автоматизации в операционной системе Windows стало появление сервера сценариев Windows Script Host (WSH). Этот инструмент разработан для всех версий Windows и позволяет непосредственно в операционной системе выполнять сценарии на полноценных языках сценариев (по умолчанию, VBScript и JScript), которые до этого были доступны только внутри HTML-страниц и работали в контексте безопасности веб-браузера (в силу этого подобные сценарии, например, могли не иметь доступа к файловой системе локального компьютера).

По сравнению с командными файлами интерпретатора cmd.exe сценарии WSH имеют несколько преимуществ.

Во-первых, VBScript и JScript - это полноценные алгоритмические языки, имеющие встроенные функции и методы для обработки символьных строк, выполнения математических операций, обработки исключительных ситуаций и т. д.; кроме того, для написания сценариев WSH может использоваться любой другой язык сценариев (например, широко распространенный в UNIXсистемах Perl), для которого установлен соответствующий модуль поддержки.

Во-вторых, WSH поддерживает несколько собственных объектов, свойства и методы которых позволяют решать некоторые часто возникающие повседневные задачи администратора операционной системы: работа с сетевыми

ресурсами, переменными среды, системным реестром, ярлыками и специальными папками Windows, запуск и управление работой других приложений. Например, в сценарии MakeShortcut.vbs с помощью объекта WshShell создается ярлык на сетевой ресурс: сайт компании Microsoft (листинг 1.1).

#### Листинг 1.1. Создание ярлыка из сценария (VBScript)

```
'* Mwg: MakeShortcut.vbs
'* Язык: VBScript
• Описание: Создание ярлыков из сценария
Dim WshShell, oUrlLink
' Созлаем объект WshShell
Set WshShell=WScript.CreateObject("WScript.Shell")
Создаем ярлык на сетевой ресурс
Set oUrlLink = WshShell. CreateShortcut ("Microsoft Web Site. URL")
" Устанавливаем URL
oUrlLink.TargetPath = "http://www.microsoft.com"
Сохраняем ярлык
oUrlLink.Save
```
В-третьих, из сценариев WSH можно обращаться к службам любых приложений-серверов автоматизации, которые регистрируют в операционной системе свои объекты (скажем, программ из пакета Microsoft Office). Например, в сценарии PrintInWord.vbs происходит подключение к серверу автоматизации Microsoft Word и вывод строк текста в окно этого приложения (листинг 1.2).

#### Листинг 1.2. Использование сервера автоматизации Microsoft Word (VBScript) ' MMg: PrintTnWord.vbs Язык: VBScript Описание: Использование из сценария внешнего объекта автоматизации (Microsoft Word) Option Explicit

```
'Создаем объект-приложение Microsoft Word
Set WA=WScript.CreateObject("Word.Application")
Иожно было использовать конструкцию
' Set WA=CreateObject("Word.Application")
Set WD=WA.Documents.Add 'Создаем новый документ (объект Document)
WA.Visible=true ' Делаем Word видимым
Set Sel=WA. Selection 'Создаем объект Selection
Sel.Font.Size=14 'Устанавливаем размер шрифта
Sel. ParagraphFormat. Alignment=1 'Выравнивание по центру
Sel.Font.Bold=true 'Устанавливаем полужирный шрифт
Sel.TypeText "Привет!" & vbCrLf
                             "Печатаем строку текста
Sel.Font.Bold=false 'Отменяем полужирный шрифт
Sel. ParagraphFormat. Alignment=0 'Выравнивание по левому краю
'Печатаем строку текста
Sel. ТуреТехt "Эти строки напечатаны с помощью WSH."
WD. PrintOut
            Выводим документ на принтер
```
Наконец, сценарии WSH позволяют работать с объектами информационной модели Windows Management Instrumentation (WMI), обеспечивающей программный интерфейс управления всеми компонентами операционной модели, а также с объектами службы каталогов Active Directory Service Interface (ADSI) (объектная модель WMI подробно обсуждается в приложении 1).

Следует также отметить, что технология WSH поддерживается в Windows уже довольно давно, в Интернете (в том числе на сайте Microsoft) можно найти множество готовых сценариев, выполняющих ту или иную операцию, и при определенных навыках и знаниях быстро "подогнать" эти сценарии под свои конкретные задачи.

Поговорим теперь о слабых местах WSH. Прежде всего, сам по себе WSH это только среда выполнения сценариев, а не оболочка; WSH не интегрирован с командной строкой, то есть отсутствует режим, в котором можно было вводить команды с клавиатуры и сразу видеть результат их выполнения.

Большим минусом для WSH является то, что в операционной системе по умолчанию нет полноценной подробной справочной информации по объектам WSH и языкам VBScript/JScript (документацию приходится искать в Интернете на сайте Microsoft). Другими словами, если вы, например, не помните синтаксис определенной команды VBScript/JScript или точное название свойства объекта WSH, под рукой у вас нет распечатанной документации,

16

а компьютер не имеет выхода в Интернет, то написать корректный сценарий вам просто не удастся. (В данном аспекте командные файлы более универсальны, так как практически у всех команд есть, по крайней мере, встроенное описание используемых ими ключей, а в операционной системе имеется справочный файл с информацией обо всех стандартных командах.)

Наконец, сценарии WSH представляют собой довольно серьезную потенциальную угрозу с точки зрения безопасности, известно большое количество вирусов, использующих WSH для выполнения деструктивных действий.

Таким образом, можно дать следующую общую оценку: сценарии WSH это универсальный инструмент, который в любой версии операционной системы Windows позволяет решать задачи автоматизации практически любой степени сложности, но требует при этом большой работы по изучению самих языков сценариев и ряда смежных технологий управления операционной системой (WMI, ADSI и т. п.).

#### Оболочка WMI Command-line (WMIC)

Как уже упоминалось, в операционной системе Windows поддерживается информационная модель Windows Management Instrumentation (WMI), которая занимает важное место среди технологий, инструментов и средств автоматизации. В основе данной технологии лежит схема СІМ (Common Information Model), которая представляет физическую и логическую структуры компьютерной системы в виде единой расширяемой объектно-ориентированной информационной модели и определяет единые интерфейсы для получения информации о любом компоненте этой модели.

Изначально работать с WMI можно было либо с помощью специальных графических утилит, либо путем составления довольно сложных сценариев WSH. В состав операционных систем Windows XP и Windows Server 2003 была включена утилита WMIC (WMI Command-line), позволяющая обращаться к подсистеме WMI непосредственно из командной строки. Оболочка WMIC поддерживает навигацию по информационной схеме WMI локального или удаленного компьютера, позволяя выполнять WQL-запросы к классам и объектам WMI. При этом вместо сложных названий классов WMI используются простые псевдонимы, причем можно создавать собственные псевдонимы, что делает информационную схему WMIC расширяемой. Например, классу Win32 OperatingSystem соответствует псевдоним os. Если набрать в командной строке WMIC команду os и нажать <Enter>, то мы увидим на экране свойства операционной системы, установленной на компьютере (рис. 1.2).

По умолчанию WMIC поддерживает около 80 псевдонимов, с помощью которых можно выполнить полторы сотни методов и получить значения множества свойств. Важной особенностью WMIC является то, что вывод команд

может быть организован в различные форматы: на экран, в текстовый файл, в XML- и HTML-документы, в MOF-файл, в текстовый файл с разделителями или в любой другой формат, определяемый пользователем с помощью таблиц стилей XSL (eXtensible Stylesheet Language).

| <b>EXEC: \WINDOWS\System32\Wbem\wmic.exe</b> |                                                                   |  |  |  |  |
|----------------------------------------------|-------------------------------------------------------------------|--|--|--|--|
| winlogon.exe                                 | winlogon.exe                                                      |  |  |  |  |
| services.exe                                 | C:\WINDOWS\system32\services.exe                                  |  |  |  |  |
| llsass.exe                                   | C:\WINDOWS\system32\lsass.exe                                     |  |  |  |  |
| suchost.exe                                  | C:\WINDOWS\system32\svchost -k rpcss                              |  |  |  |  |
| svchost.exe                                  | C:\WINDOWS\System32\svchost.exe -k netsvcs                        |  |  |  |  |
| lsvchost.exe                                 | C:\WINDOWS\System32\svchost.exe -k NetworkService                 |  |  |  |  |
| svchost.exe                                  | C:\WINDOWS\System32\svchost.exe -k LocalService                   |  |  |  |  |
| spoolsv.exe                                  | C:\WINDOWS\system32\spoolsv.exe                                   |  |  |  |  |
| linetinfo.exe                                | C:\WINDOWS\System32\inetsrv\inetinfo.exe                          |  |  |  |  |
| wmipruse.exe                                 | C:\WINDOWS\System32\wbem\wmiprvse.exe                             |  |  |  |  |
| lexplorer.exe                                | C:\WINDOWS\Explorer.EXE                                           |  |  |  |  |
| TravIcon.exe                                 | "C:\WINDOWS\System32\TrayIcon.exe"                                |  |  |  |  |
| MWProEng.exe                                 | "C:\Program Files\MouseWarePro\MWProEng.exe"                      |  |  |  |  |
| Dict.exe                                     | "C:\Program Files\Bridge to English\Oxford Dictionary\Dict.exe"   |  |  |  |  |
| ctfmon.exe                                   | "C:\WINDOWS\System32\ctfmon.exe"                                  |  |  |  |  |
| msmsgs.exe                                   | "C:\Program Files\Messenger\msmsgs.exe" /background               |  |  |  |  |
| sqlmangr.exe                                 | "C:\Program Files\Microsoft SQL Server\80\Tools\Binn\sqlmangr.exe |  |  |  |  |
| WINWORD.EXE                                  | "C:\Program_Files\Microsoft_Office\Office\Winword.exe" D:\BHU\3.d |  |  |  |  |
| wmic.exe                                     | "C:\WINDOWS\System32\Wbem\wmic.exe"                               |  |  |  |  |
| mspaint.exe                                  | "C:\WINDOWS\system32\mspaint.exe"                                 |  |  |  |  |
| suchost.exe                                  | C:\WINDOWS\System32\svchost.exe -k imgsvc                         |  |  |  |  |
| lwmic:root\cli>OS<br>BootDevice              | BuildNumber<br>BuildType<br>Caption                               |  |  |  |  |
| \Device\HarddiskVolume3                      | 2600<br>Microsoft Windows XP Professi<br>Uniprocessor Free        |  |  |  |  |
|                                              |                                                                   |  |  |  |  |
| wmic:root\cli>                               |                                                                   |  |  |  |  |
|                                              |                                                                   |  |  |  |  |

Рис. 1.2. Результат выполнения команды OS в оболочке WMIC

Одна команда WMIC может быть применена сразу к нескольким удаленным компьютерам с любой 32-разрядной версией Windows, при этом наличие WMIC на удаленной машине не требуется, необходима только установка ядра WMI и соответствующая настройка прав доступа к WMI. Кроме этого, команды WMI могут использоваться в пакетных файлах Windows, что позволяет простыми средствами автоматизировать работу с WMI на локальных или удаленных компьютерах.

В качестве недостатка WMIC можно отметить отсутствие встроенной полноценной поддержки и обработки событий WMI. Как показало время, оболочка WMIC оказалась не особенно удачной, так как в этом продукте акцент был сделан на функциональные особенности WMI, а не на удобстве работы пользователя.

#### Причины и цели создания оболочки PowerShell

Итак, к началу XXI века в операционной системе Windows поддерживались три разных инструмента для автоматизации работы: оболочки командной строки cmd.exe и WMIC, а также сервер сценариев WSH. Зачем же компании Microsoft понадобилась разработка еще одной совершенно новой оболочки командной строки со своим языком сценариев?

Дело в том, что у каждого из перечисленных инструментов автоматизации имелись довольно серьезные недостатки, не позволявшие сказать, что Windows обладает по-настоящему мощным и эффективным средством для работы с командной строкой и написания сценариев (см. табл. 1.1). С одной стороны, функциональности и гибкости языка оболочки cmd.exe было явно недостаточно, а с другой стороны, сценарии WSH, работающие с объектными моделями ADSI и WMI, оказались слишком сложными для пользователей среднего уровня и начинающих администраторов.

| Требование                                                                                                    | cmd.exe                                                                    | <b>WSH</b> | <b>WMIC</b>                         |
|----------------------------------------------------------------------------------------------------|----------------------------------------------------------------------------|------------|-------------------------------------|
| Работа во всех версиях<br>операционной системы<br>без установки дополни-<br>тельного программного<br>обеспечения    | Да                                                                         | Да         | Нет (только Win-<br>dows XP и выше) |
| Интеграция с команд-<br>ной строкой                                                                                 | Да                                                                         | Нет        | Да                                  |
| Согласованный и не-<br>противоречивый син-<br>таксис команд и утилит                                                | Нет                                                                        | Нет        | Да                                  |
| Поддержка псевдони-<br>мов (кратких синони-<br>мов) для длинных на-<br>званий команд                                | Нет                                                                        | Нет        | Да                                  |
| Автоматическое за-<br>вершение команд и<br>имен файлов при вводе<br>их с клавиатуры                                 | Частично<br>(автоматиче-<br>ское заверше-<br>ние имен фай-<br>лов и папок) | Нет        | Нет                                 |
| Поддержка истории<br>введенных команд<br>с возможностью их<br>повторного вызова,<br>просмотра и редакти-<br>рования | Да                                                                         | Нет        | Да                                  |
| Наличие подробной<br>встроенной справки по<br>командам с примерами<br>использования                                 | Частично                                                                   | Нет        | Да                                  |

Таблица 1.1. Требования к инструменту автоматизации